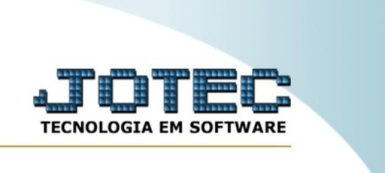

## **Cadastro de tipo de anexos**

Explicação: esta rotina tem o objetivo de atribuir permissões e assuntos (através de um grupo) para os operadores cadastrados no sistema. Para isso, siga o procedimento.

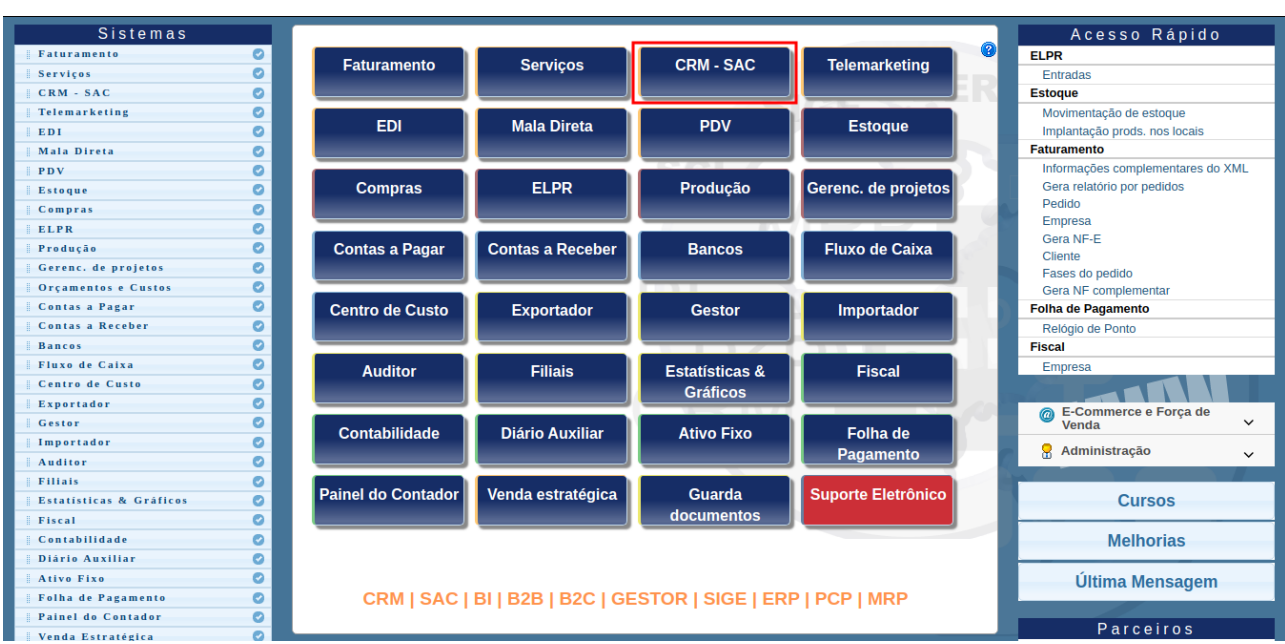

No menu inicial do sistema, acesse o módulo "CRM – SAC".

## Na aba "arquivo", clique na opção "Operador".

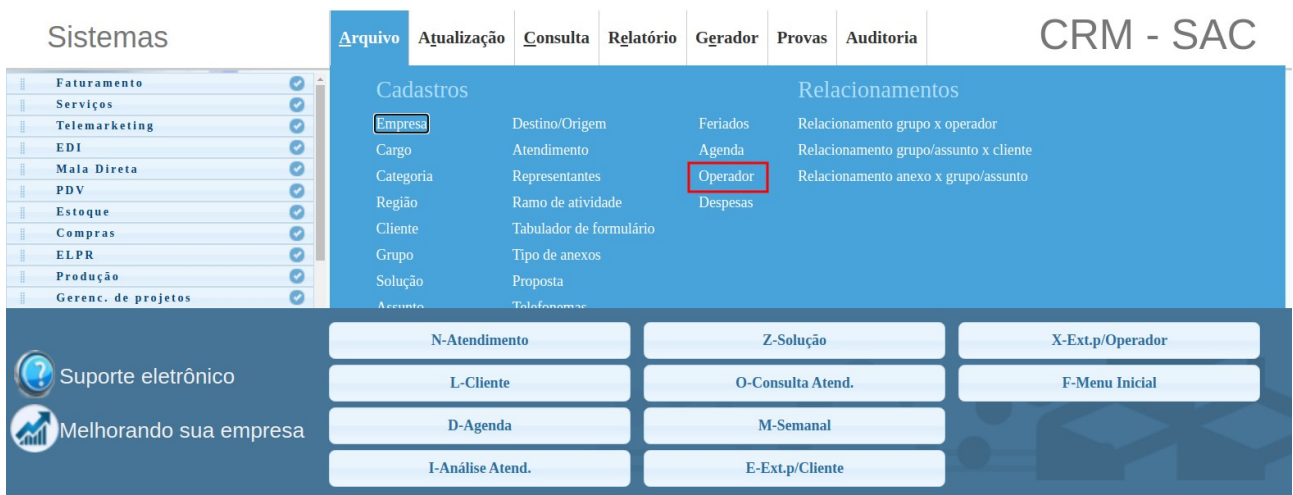

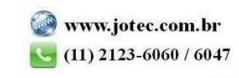

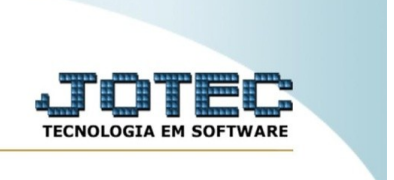

Na tela de operadores, selecione o operador que será efetuada a rotina, e também o grupo que será considerado para a exibição dos assuntos.

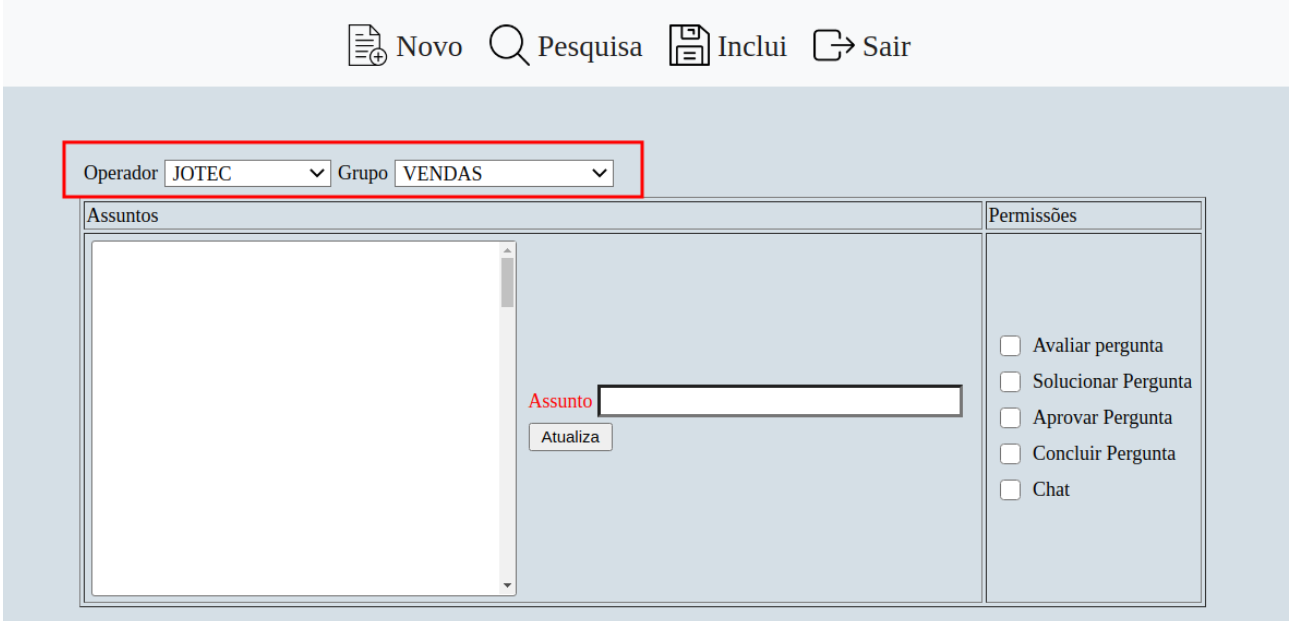

Para incluir os assuntos ao operador, dê um duplo clique no campo "Assunto" para abrir uma tela de pesquisa e poder selecionar o registro. Feito isso, clique em "atualiza". Ao efetuar esse processo, o assunto irá para a tabela ao lado, possibilitando a inclusão de mais de um assunto para o operador.

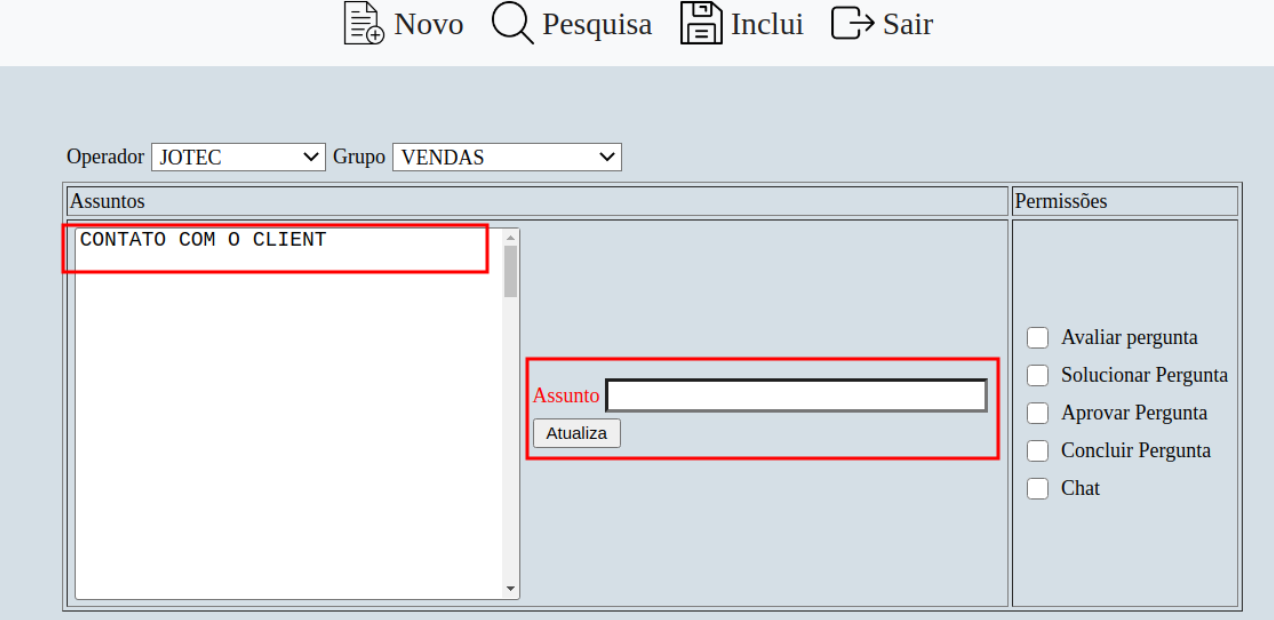

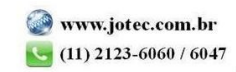

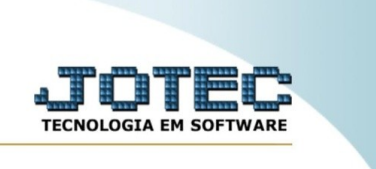

Por fim, para atribuir permissões, basta selecionar as flags do box "Permissões" que serão atribuídas ao operador em questão. Feito isso, clique em "inclui" para incluir o processo feito.

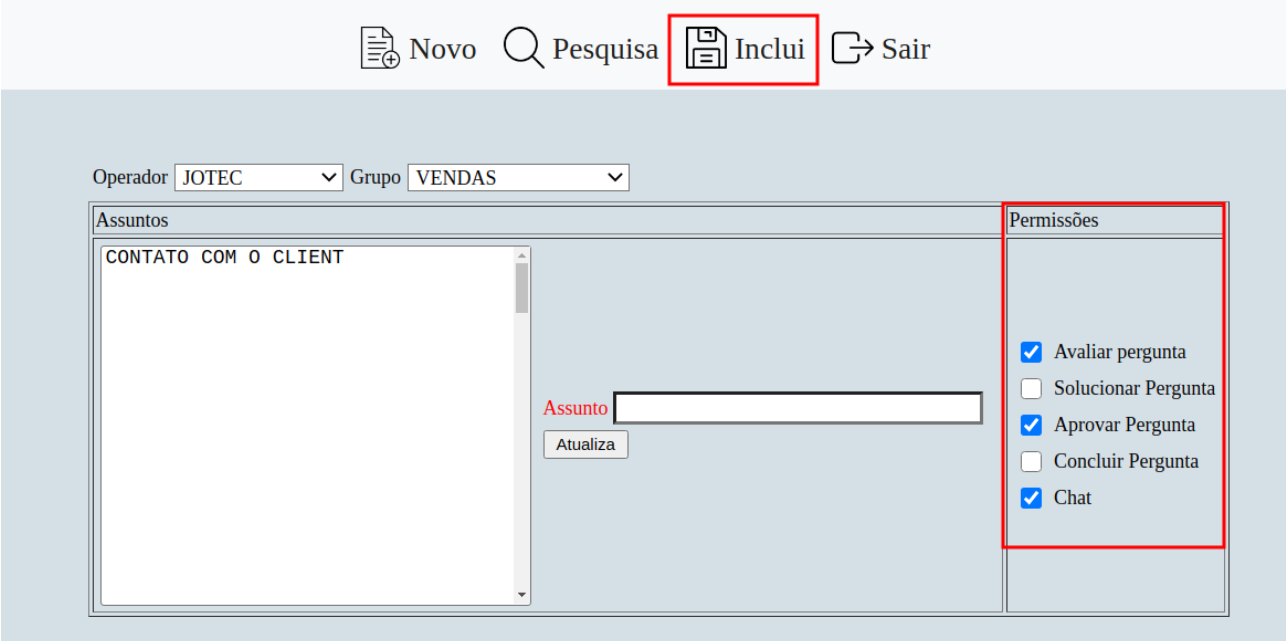

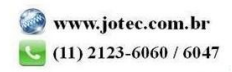